# B E D I E N U N G S A N L E I T U

# C-Digital

# Modelleisenbahn - Steuerung

# Decoder-Typen 56x-B mit Lastregelung

# Hinweise und Einstelltabellen

(Farb schonender Ausdruck)

Feb 2017/SW56x, V. 2.09

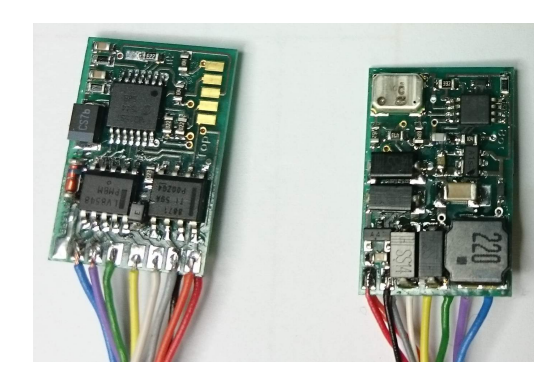

# **Inhalt**

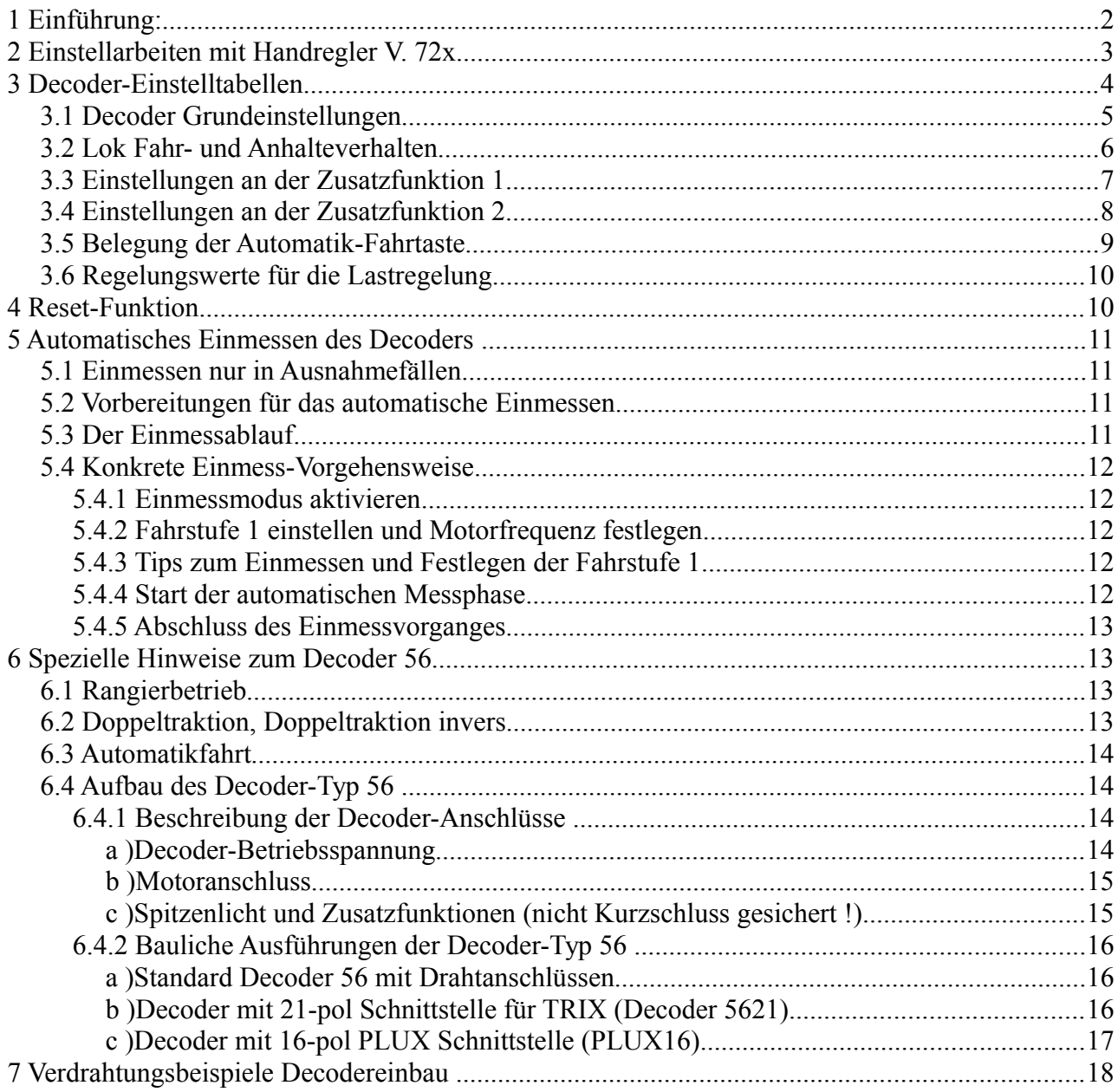

# **1 Einführung:**

Mit der Verwendung neuester Microcontroller und Motortreiber wurden die Decoder Conrad-Digital bzw. C-Digital einem neuen Hardware- und Software-Design unterzogen. Es konnten nun hohe Motorsteuerungsfrequenzen von bis zu 80 KHz sowie eine Lastregelung für unterschiedliche Motortypen realisiert werden. Darüberhinaus ermöglicht eine Vielzahl neuer Einstellungsarten sowohl Feineinstellungen für eine Anpassung an Lok und Getriebe als auch besondere Effekte bei den Spitzenlichtern und Zusatzfunktionen.

Für eine zweckmäßige Bedienung der Einstellmöglichkeiten wurde die Handreglersoftware entsprechend erweitert (ab Software-Version 72). Die neue Software kann im Tausch des Microcontrollerbausteins aus dem Handregler erfolgen.

Die Kapitel 2 bis 5 enthalten konkrete Einstellanweisungen für die Decoder. Kapitel 6 und 7 allgemeine und hardwaretechnische Angaben.

# **2 Einstellarbeiten mit Handregler V. 72x**

Zur bequemeren Einstellung der Parameter an den Last geregelten Decoder 56x wurde die Handregler-Software bei den Eingabemöglichkeiten für die Grundeinstellungen erweitert.

Die bisherige Einstellung erfolgte durch Drehen des Betriebsschalters auf "Grundeinstellungen" und nachfolgend das Einstellen des gewünschten Wertes unter Zuhilfenahme der UP/DOWN Tasten und des Fahrdynamik-Schalters. Mit Software 72x entfällt das Einstellen unter Zuhilfenahme des Fahrdynamik-Schalters.

#### **Decodertypen früherer Versionen:**

Mit Softwarestand 72x erfolgt die Festlegung der Grundeinstellungen auf vereinfachte Weise, wobei lediglich die UP/DOWN Tasten verwendet werden. Das Display zeigt wie gewohnt rechts die Lokadresse und links den Einstellwert in 2 Dezimalstellen an. Das Betätigen der Taste Quittung prüft den eingegebenen Wert und überträgt sie zum Decoder. Anschließend kann die Betriebsart Standard gewählt oder eine weitere Eingabe im Bereich Grundeinstellungen erfolgen.

#### **Last geregelte Decodertypen ab Version 56:**

Decoder ab Version 56 besitzen umfangreiche Einstellmöglichkeiten, die neben den zu wählenden Grundeinstellungen meist auch zugehörig Werteingaben erfordern. In den Tabellen werden die Grundeinstellungen als Code bezeichnet und in den Spalten "default" sind die zugehörigen Werte gemäß Auslieferungszustand aufgeführt. Wo kein "default"-Wert angegeben, entfällt die Werteingabe, da mit der Codeeingabe bereits die entsprechende Einstellung festgelegt wurde.

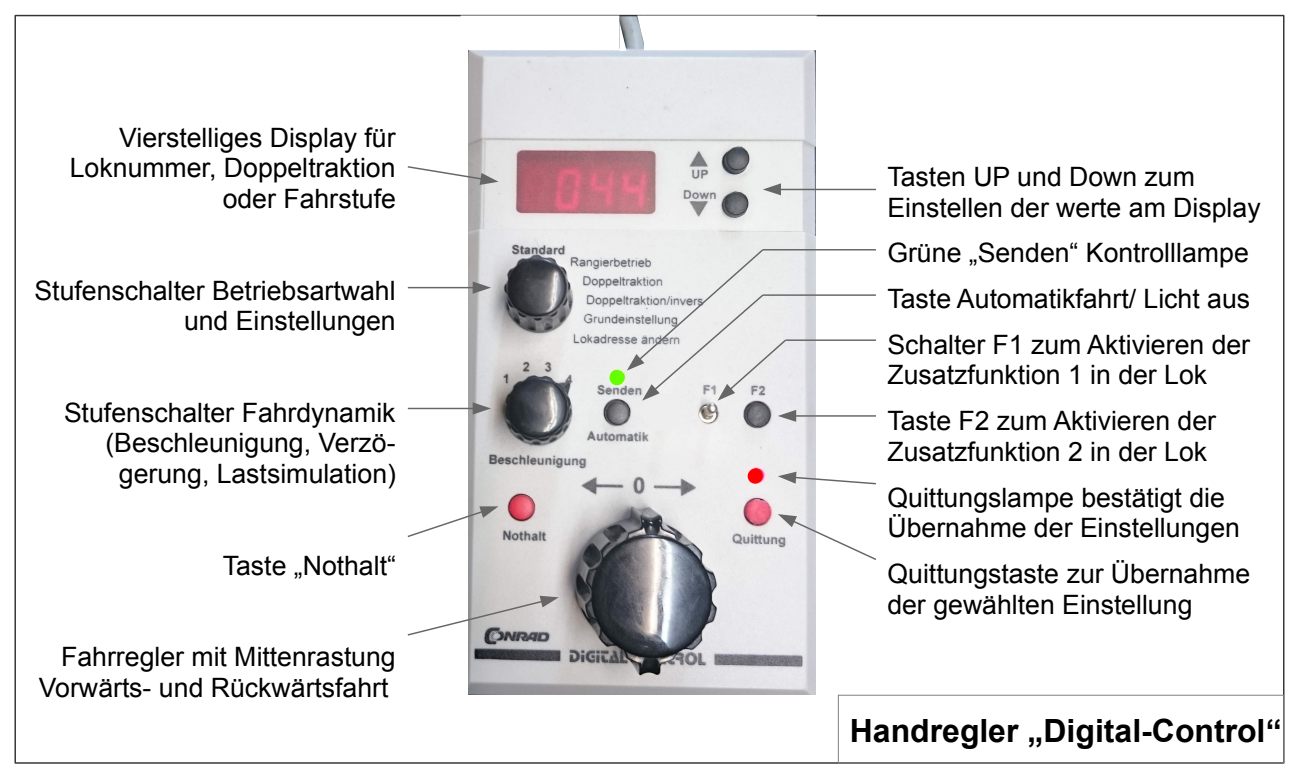

Bei der Einstellung am Handregler wird wie bisher vorgegangen, und mit dem Drehen des Betriebsartschalters auf "Grundeinstellungen" begonnen. Nun erfolgt die Eingabe des ausgewählten Codes an den beiden Ziffern links neben der Lokadresse durch Betätigen der UP/DOWN Tasten. Der Code muss mit der Taste Quittung bestätigt werden. Erfordert der Code eine Werteingabe (siehe in den Einstelltabellen in Spalte "Funktion" und "Default"), so muss nun die Taste "Automatikfahrt" betätigt werden. Das Display schaltet auf Werteingabe um, wobei die Lokadresse ausgeblendet wird. Mittels UP/DOWN-Tasten kann nun ein bis zu dreistelliger Wert eingegeben werden. Es sind grundsätzlich Werte zwischen 0 und 230 einstellbar. Welcher

Wertebereich für den Code gültig ist, muss aus den folgenden Einstelltabellen entnommen werden. Die meisten Codes besitzen einen eingeschränkten Wertebereich. Mit dem Drücken der Taste Quittung erfolgt die Übertragung zum Decoder. Erfolgreiche Übertragungen quittiert der Decoder durch Flackern des Spitzenlichts. Anschließend kann der Fahrbetrieb aufgenommen (z. B. Betriebsartschalter auf "Standard") oder eine weitere Eingabe im Bereich Grundeinstellungen, wiederum beginnend mit der Eingabe des Codes, erfolgen. Nachdem ein Wert eingegeben und quittiert wurde, kann durch nochmaliges Betätigen der Quittungstaste der aktuelle Code wiederholt und anschließend mittels Automatiktaste erneut eine Werteingabe vorgenommen werden.

Die in den Tabellen angegebenen Werte in der Spalte "default" entsprechen denen bei Auslieferung eines neuen Decoders. Bei Codes, die keine Werteingabe erfordern, ist in dieser Spalte der bei Auslieferung ursprüngliche Code angegeben.

# <span id="page-3-0"></span> **3 Decoder-Einstelltabellen**

Die folgenden Einstelltabellen dienen als Programmieranleitung. Die Einstellbereiche sind aufgeteilt in einzelne Blätter für

- **•** Decoder-Grundeinstellungen für die Verdrahtung, Motortyp und Fahrkurveneinstellungen
- **•** Anhalte- Brems- und Beschleunigungs-Einstellungen
- **•** Programmieren des Anschlusses für eine Zusatzfunktion 1
- **•** Programmieren des Anschlusses für eine Zusatzfunktion 2
- **•** Möglichkeiten zum Belegen bestimmter Funktionalitäten auf die Automatik-Fahr-Taste
- **•** Einstellungen für die Lastregelung und Mehrfachtraktion (z. B. Zwei Loks am Zug)

Die Tabellen benennen in den linken Spalten unter "Rubrik" das betroffene Objekt, z. B. Anschluss der Spitzenlichts und rechts daneben den **"Code"** der am Handregler zum Ansprechen der **"Funktion"** bei Parameter 2 einzugeben ist. In der Spalte "Erklärung" findet man weitere Angaben zur Funktion und, sofern gegeben, den möglichen Wertebereich. Nicht zu allen Rubriken ist eine Werteingabe erforderlich, beispielsweise zur Einstellung der Spitzenlicht-Verdrahtung, die allein durch einen der Codes 75, 76 oder 77 festgelegt wird.

In der Spalte "Default" stehen die Einstellungen des Decoders wie er ausgeliefert wird, oder wie sie nach Durchführung der Reset-Funktion vorliegen.

Die Spalte **"Register"** enthält die Kurzbezeichnung der Funktion, auf die im Text ggf. Bezug genommen wird.

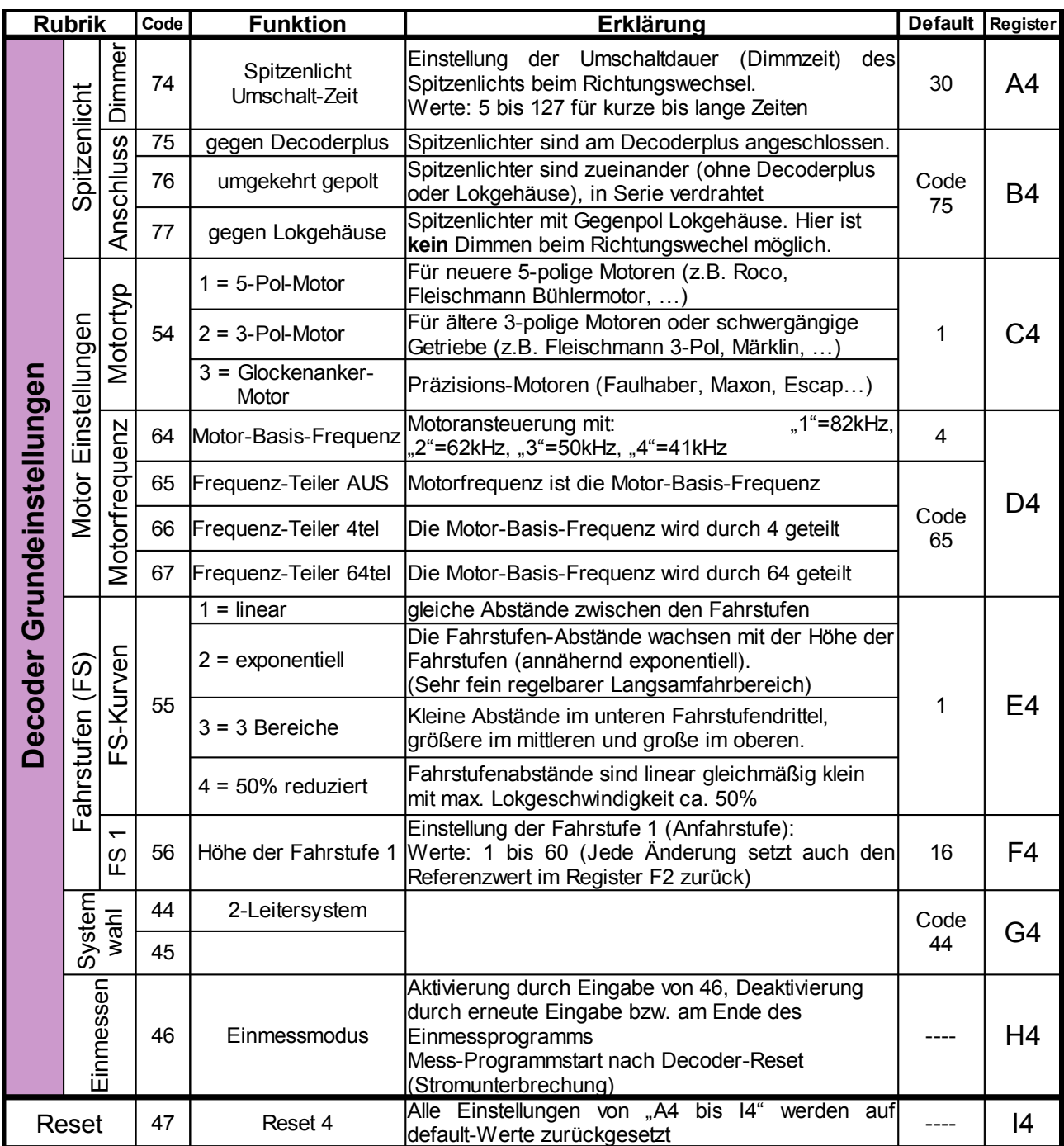

# <span id="page-4-0"></span> **3.1 Decoder Grundeinstellungen**

## **3.2 Lok Fahr- und Anhalteverhalten**

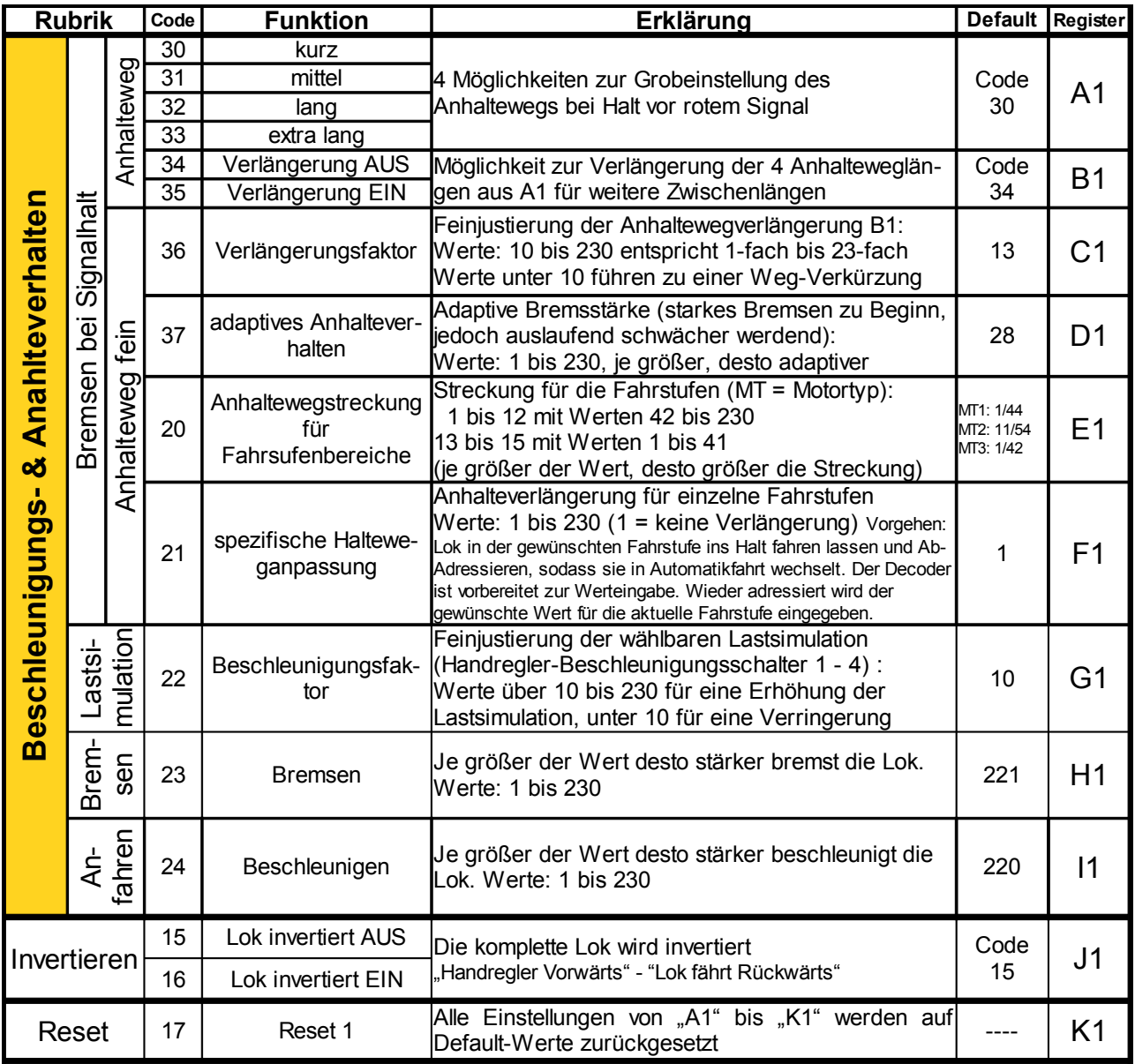

#### *Hinweis zu Spezifische Haltweganpassung (Code 21, Register F1):*

Zur spezifischen Haltweganpassung muss dem Decoder mitgeteilt werden, für welche Fahrstufe die Haltweganpassung erfolgen soll. Das geschieht, indem man die Lok in der gewünschten Fahrstufe in einen Halteabschnitt bei Rot hineinfahren lässt und dann am Handregler eine andere Lokadresse einstellt, ohne den Geschwindigkeitsregler zu verändern. Zweckmäßigerweise nimmt man eine andere, nicht verwendete Adresse, bzw. die einer Lok, die gerade nicht auf dem Gleis steht. Der Decoder interpretiert das nicht mehr Adressieren als Automatikfahrt, wobei die Sollgeschwindigkeit gespeichert wird.

Wieder adressiert, kann über Code 21 mit anschließender Werteingabe zur gespeicherten Fahrstufe eine Anhalteweg-Verlängerung eingegeben werden.

Da hier nur eine Verlängerung und keine Stauchung programmierbar ist, sollte zuvor eine Grobeinstellung (Code 30 bis 33) so gewählt werden, dass die Lok bei keiner Fahrstufe einen zu langen Anhalteweg aufzeigt. Mit Code 21 werden dann die zu kurzen Anhaltewege bei den gewählten Fahrstufen verlängert.

# **3.3 Einstellungen an der Zusatzfunktion 1**

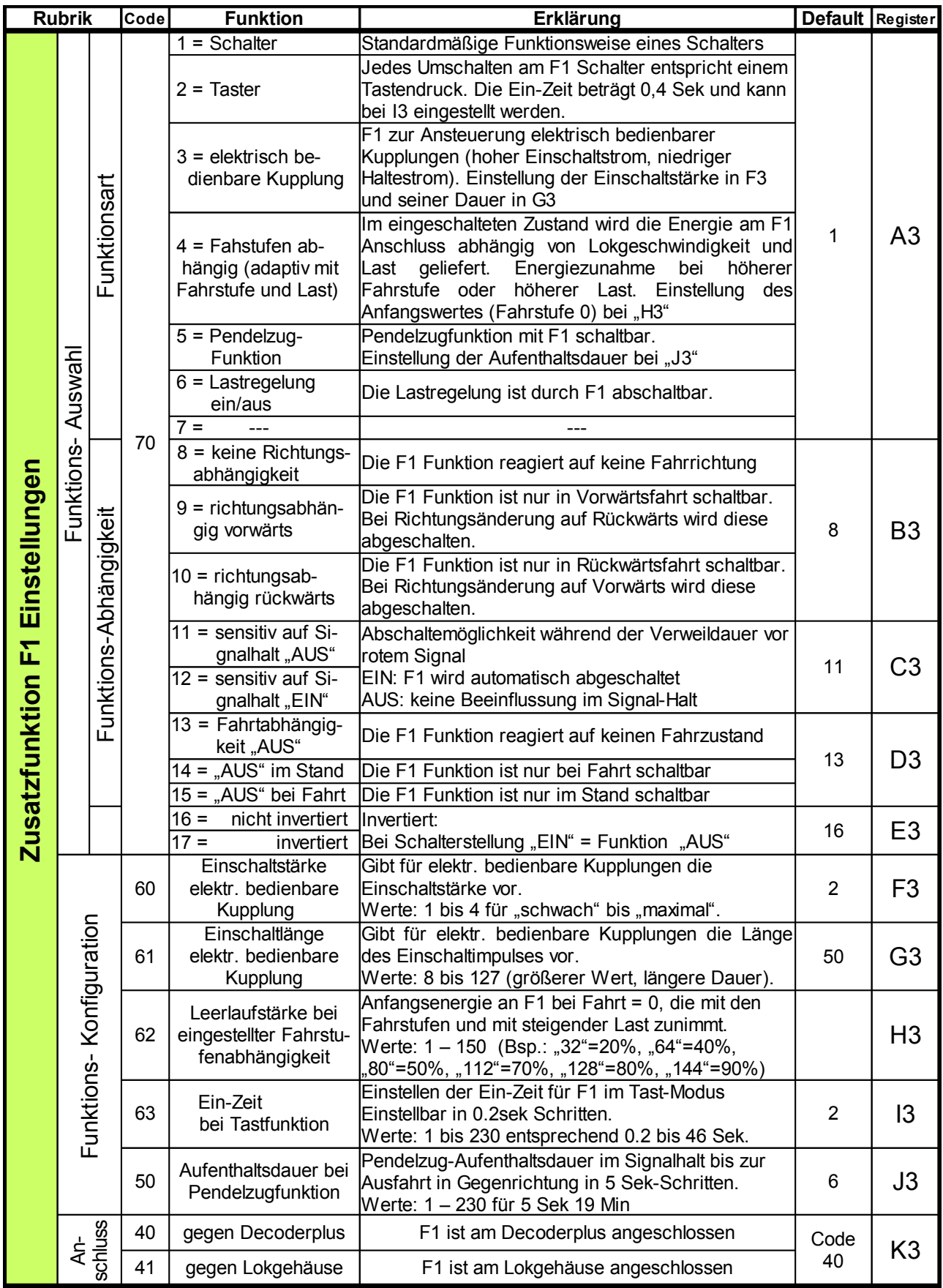

# **3.4 Einstellungen an der Zusatzfunktion 2**

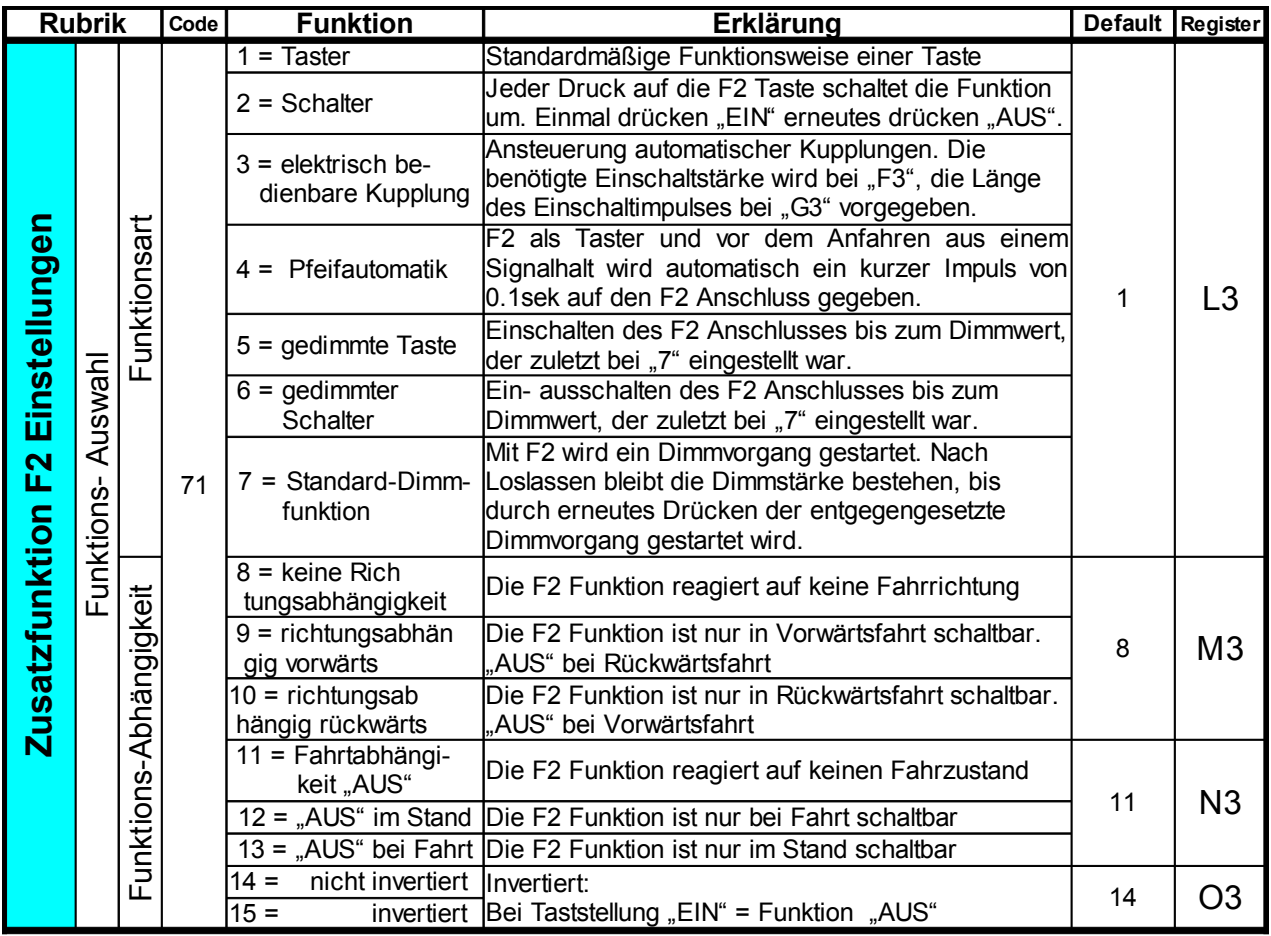

# **3.5 Belegung der Automatik-Fahrtaste**

Beim Decoder 56 wird die Automatikfahrt durch den Decoder aufgenommen, sobald während der Fahrt der Handregler eine andere Lok adressiert. Die Automatik-Fahrt-Taste des Handreglers kann folglich für andere Funktionen Verwendung finden, wie hier in folgender Tabelle aufgeführt.

Die Automatikfahr-Taste behält für die älteren Decoder ihre Funktion selbstverständlich bei, da die hier aufgeführte Funktionsauswahl lediglich im Decoder entsprechend interpretiert wird.

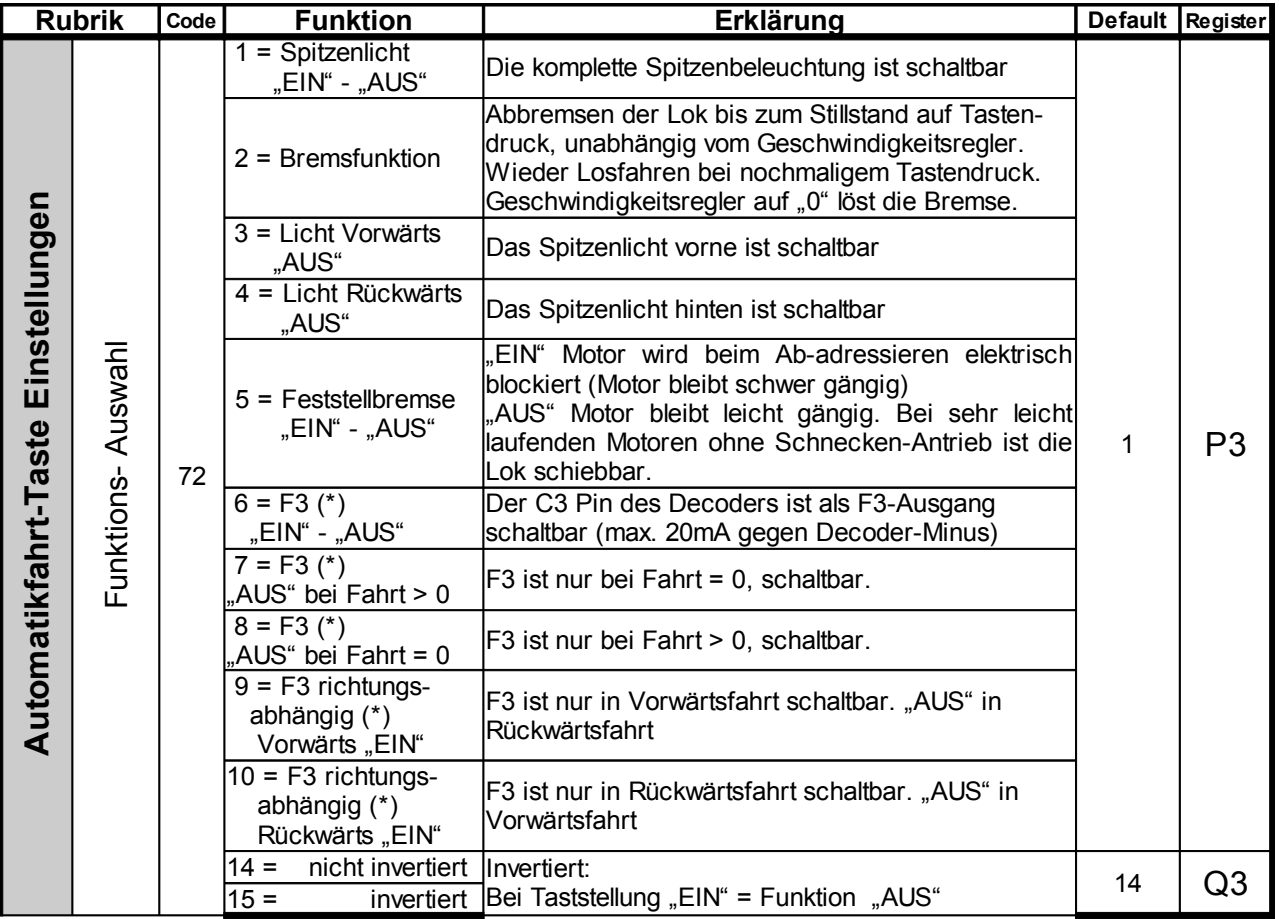

# **3.6 Regelungswerte für die Lastregelung**

ACHTUNG! Einstellungen in diesen Rubriken sollten nur bei Vorhandensein entsprechenden Fachwissens vorgenommen werden, da bei Veränderungen extreme Regelungsverhalten auftreten können. Im Falle versehentlicher Eingaben kann durch Code 00 auf Werkseinstellungen zurückgestellt werden.

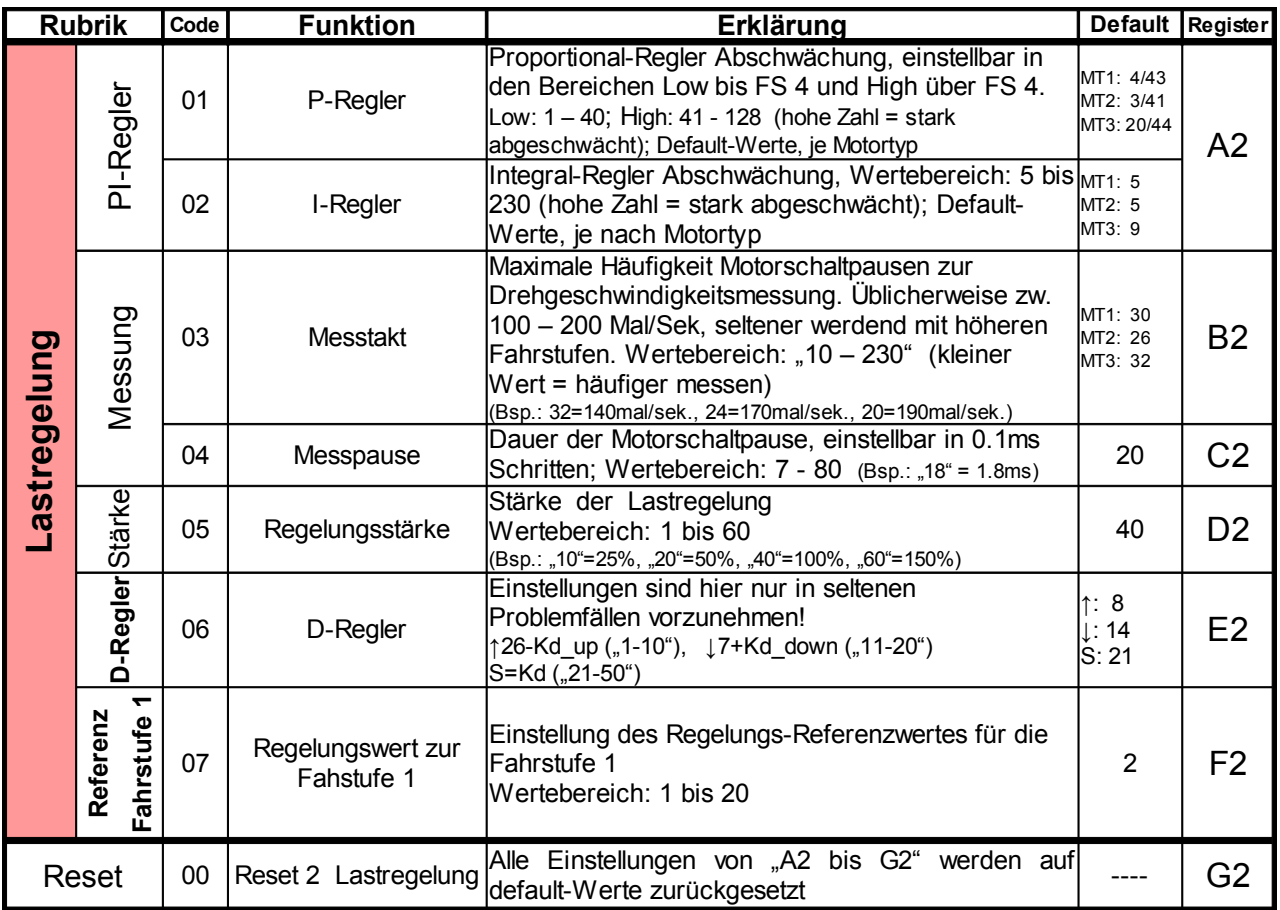

# **4 Reset-Funktion**

In den Einstelltabellen lassen sich Werte und Codes komplett über den an diversen Tabellenenden vorgesehenen RESET-Code auf die Auslieferungswerte zurücksetzen. Die Tabellen für F1, F2 und Automatikfahr-Taste werden allesamt den RESET-Code Tabelle 3.5 zurückgesetzt (s. Tabelle Automatik-Fahrtaste).

Ein vollständiges Zurücksetzen des Decoders erfordert die Einhaltung einer bestimmten Reihenfolge, damit während des Zurücksetzens der Decoder auf entsprechende Einstellungen korrekt Bezug nehmen kann. Dazu müssen die Reset-Code Eingaben in folgender Reihenfolge vorgenommen werden:

#### **47 – 43 – 17 – 00**

Die Eingaben werden im Betrieb "Grundeinstellungen" am Handregler für die adressierte Lok vorgenommen.

# **5 Automatisches Einmessen des Decoders**

## **5.1 Einmessen nur in Ausnahmefällen**

Bei der Entwicklung der Decodersoftware 56x wurden unterschiedliche Lok-, Motor- und Getriebetypen untersucht und schließlich drei Regelungstypen festgelegt. Die Regelungstypen werden hier wie folgt als Motortyp bezeichnet. Die Lastregelung agiert mittels vorgegebener Steuerungswerte, die im Allgemeinen auf die drei Motortypen optimiert sind. Somit wurde je Typ ein ausgewogenes Fahrverhalten eingestellt.

In Ausnahmefällen, wenn es sich z. B. um Motor-Getriebe-Konstellationen handelt, die mit der Standardregelung kein zufriedenstellendes Fahrverhalten zeigen, können Regelungswerte angepasst, oder ein automatischer Einmessvorgang vorgenommen werden. Das automatische Einmessen erfordert i. d. R. ein Öffnen des Lokgehäuses und ein separates Anschließen der Gleisstromversorgung an der Lok.

Beim Einmessvorgang werden Werte für die Lastregelung erhoben, die spezifisch zu genau der einen Lok, mit dem verbauten Motortyp und der bestimmten Antriebsart passen. Diese spezifischen Werte werden Fahrstufen bezogen, in Abhängigkeit von dem gewählten Fahrstufenkurventyp festgelegt. Des Weiteren wird beim Einmessen die Regelungs-Fahrstufe 1 für diese Lok exakt bestimmt.

Bei nicht zufriedenstellendem Ergebnis, kann das Einmessen beliebig oft wiederholt werden.

## **5.2 Vorbereitungen für das automatische Einmessen**

Um brauchbare Messwerte zu bekommen, muss die Lok im lastfreien Zustand mit dem Gleisstrom verbunden werden. Lastfrei bedeutet, dass sich die angetriebenen Räder ohne Widerstand, also frei in der Luft drehend bewegen können. Bei Loks, die alle Achsen angetrieben haben, kann das durch seitliches Ablegen der Lok erfolgen. Die Lok-Stromversorung muss dann durch Anschließen von Messleitungen erfolgen. Es empfiehlt sich, an die entsprechenden Gleisstrom abnehmenden Leitungen der Lok kurzzeitig Messdrähte anzulöten, an die der Gleisstrom angelegt werden kann. Für die Art der Messleitungen bestehen ansonsten keine besonderen Anforderungen.

**Achtung:** Vorsicht bei Loks mit stromführendem Gehäuse wie bspw. bei Roco der Decoderplus als Gegenpol für die Spitzenlichter oder bei Fleischmann, wo das Gehäusepotenzial mit der in Fahrtrichtung linken Gleisseite verbunden ist (Rauchgenerator oder Spitzenlicht-Gegenpol). Hier kann es durch versehentliches Berühren der Stromanschlüsse mit dem Lokgehäuse zu einem Kurzschluss kommen, der einen Ausgangstreiber des Decoders zerstört.

## **5.3 Der Einmessablauf**

Zu Beginn ist die Auswahl des Motortyps und der Fahrstufenkurve, nach der man die Lok steuern möchte, festzulegen. Anschließend aktiviert man den Einmessmodus und nimmt die Lok vom Gleis. Die Stromversorgung kann jetzt bspw. durch Messleitungen mit 2 Krokodilklemmenverbindern an der Schiene rechts und links und an der Gleisabnahme der Lok hergestellt werden.

**ACHTUNG:** Kurzschlüsse durch schlecht sitzende und abspringende Messleitungen vermeiden! Es empfiehlt sich u. U. Vorübergehend Anschlussdrähte an der Lok anzulöten.

Die angetriebenen Achsen müssen sich nun frei, ohne Widerstand, in der Luft drehen können. Der Decoder befindet sich jetzt im Einmessprogramm und die Spitzenlichter sind aus. Zunächst wird die Fahrstufe 1 (in Vorwärtsfahrt) gesucht und ggf. die Motorfrequenz angepasst. Nach bestätigen der Fahrstufe 1 mit der F2 Taste (das Spitzenlicht schaltet sich wieder ein) und anschließendem Geschwindigkeitsregler auf Null stellen, fährt der Decoder alle Fahrstufen beginnend von 31 bis null ab. Die Spitzenlichter blinken dabei nach jeder weiteren Fahrstufe. Der Einmessmodus endet automatisch und die Lok kann wieder auf dem Gleis gefahren werden.

## **5.4 Konkrete Einmess-Vorgehensweise**

Während sich die Lok noch auf Gleis befindet ist vor dem Einmessen die Grundkonfiguration einzustellen. Darunter fallen zumindest die Fahrstufenkurve (Register E4) und der Motortyp (Register C4).

#### **5.4.1 Einmessmodus aktivieren**

Zum Aktivieren des Einmessmodus programmiert man den Wert "46" im Register H4 ein. Nach einem Decoder-Reset, durch 2-3 Sekunden Trennen vom Gleisstrom, geht er automatisch in den Einmessmodus. Das Spitzenlicht bleibt aus und dennoch reagiert die Lok auf Vorwärts und Rückwärtsfahrt, evtl. erst bei einem höheren Fahrstufenwert.

#### **5.4.2 Fahrstufe 1 einstellen und Motorfrequenz festlegen**

Der Beschleunigungsschalter sollte zunächst auf 4 stehen und der F1-Schalter aus sein (s.u. 40kHz). Jetzt geht es darum, die Fahrstufe 1 der Lok für die Regelung zu ermitteln. Dazu dreht man am Fahrregler zunächst auf Fahrstufe 31 in Richtung Vorwärtsfahrt (nach links). Dann reduziert man die Fahrstufen schrittweise, bis sich der Motor gerade nicht mehr dreht. Diese Fahrstufe kann jetzt mit dem drücken der F2 Taste bestätigt werden. Solange F2 nicht gedrückt wurde, kann durch erneutes Auf- und Ab-Drehen der Geschwindigkeit die Fahrstufe gefunden werden, bei der sich der Motor gerade noch dreht. Nach gedrückter Taste F2 kann durch einen Decoder-Reset (Stromunterbrechung) den Vorgang neu gestartet werden.

Mit Hilfe des Beschleunigungsschalters ist eine andere Motorfrequenz ausgewähltbar. Dabei gelten für die Wert-Frequenz-Zuordnung folgende lt. Einstelltabelle Rubrik D4 (4=42kHz, 3=50kHz, 2=62kHz, 1=82kHz). Mit dem Schalter F1 ist darüberhinaus eine Wert-Viertelung der Motorfrequenz möglich:

```
 Beispielwerte: 
Beschleunigungsschalter auf \mathcal{N}<sup>1"</sup>, F1 \mathcal{N}EIN" ergibt:
                                                                                              1
                                                                                              4
                                                                                                  = 20kHzBeschleunigungsschalter auf \mathcal{L}^{\prime\prime}, F1 \mathcal{L}AUS<sup>"</sup> ergibt: 62kHz = 62kHz
```
**HINWEIS:** Bis hier kann der Einmessmodus verlassen werden, ohne dass evtl. bereits vorhandene Werte überschrieben sind. Dafür muss lediglich erneut der Wert "46" im Register H4 eingetragen und anschließend ein Decoder-Reset (Stromunterbrechung) durchgeführt werden.

#### **5.4.3 Tips zum Einmessen und Festlegen der Fahrstufe 1**

Einige Motoren verändern ihre Laufeigenschaften stark mit ihrer Temperatur (bspw. manche Fleischmann Rundmotorantriebe). Motoren dieser Art sollten am besten im "warmen" Zustand eingemessen werden. Dazu könnte kann man den Motor ein paar Minuten mit erhöhter Geschwindigkeit laufen lassen, ehe man mit der Einmessprozedur beginnt. Meist liegt die Fahrstufe 1 dann etwas niedriger als im "kalten" Zustand.

Wenn sich ein Motor in der Ermittlung der Fahrstufe 1 bei einer Fahrstufe recht schnell dreht, dann beim Wechsel auf die nächst niedrigere Fahrstufe plötzlich still steht, ist es besser eine etwas niedrigere Fahrstufe zu wählen. Der Geschwindigkeitsunterschied zwischen Fahrstufe 1 und 2 wäre im normalen Fahrbetrieb sonst zu hoch. In dem Fall würde man Fahrstufen, die 2 bis 5 Stufen darunter liegen auswählen. Die Software interpoliert dann die unteren Fahrstufen-Werte gleichmäßig angepasst.

#### **5.4.4 Start der automatischen Messphase**

Nachdem die Motorfrequenz eingestellt und die Fahrstufe 1 mit F2 bestätigt wurde, schaltet sich das Spitzenlicht wieder ein. Nun dreht man den Fahrregler auf Null zurück. Die Decodersoftware führt jetzt den eigentlichen Einmessvorgang automatisch aus. Dabei wird die Lok auf maximale Geschwindigkeit gebracht und anschließend Fahrstufe für Fahrstufe entsprechend der ausgewählter Fahrstufenkurve bis auf Stufe 0 herunter gefahren. Bei jeder Fahrstufe blinkt das Spitzenlicht kurz auf.

**HINWEIS:** Sollte während des automatischen Einmessens der Strom unterbrochen werden, startet das Einmessprogramm neu und die Einstellungen ab Kapitel [Fehler: Referenz nicht gefunden](#page-12-0) müssen wiederholt werden.

#### <span id="page-12-0"></span> **5.4.5 Abschluss des Einmessvorganges**

Der Einmessvorgang ist dann beendet, wenn das Spitzenlicht nicht mehr blinkt. Der Decoder geht wieder in den normalen Betriebsmodus über. Die Messleitungen können entfernt werden und die Fahreigenschaften der Lok können auf dem Gleis getestet werden. Jetzt kann die Fahrstufe 1 im Register F4 ggf. feinjustiert und danach andere Fahreigenschaften wie das Anhalte- und Beschleunigungsverhalten und weitere eingestellt werden.

**HINWEIS:** Bei der Eingabe "47" = "Reset Decoder Grundeinstellungen" in (Kapitel [3.1\)](#page-4-0) werden evtl. vorhandene Messwerte gelöscht. Dies gilt ebenso, wenn der Motor- oder der Fahrstufenkurventyp nach dem Einmessen geändert wird.

# **6 Spezielle Hinweise zum Decoder 56**

Mit der Verwendung neuester Microcontroller und Motortreiber konnten hohe Motorsteuerungsfrequenzen von bis zu 80 KHz sowie eine Lastregelung für unterschiedliche Motortypen realisiert werden. Darüberhinaus ermöglicht eine Vielzahl neuer Einstellungsarten sowohl Feineinstellungen zur Anpassung am Lok und Getriebe als auch besondere Effekte bei den Spitzenlichtern und Zusatzfunktionen.

Die Decoder sind mit nun Kontaktpads ausgestattet, sodass eine Neuprogrammierung der Decodersoftware zwar im Labor, jedoch ohne Hardware-Arbeiten auf einfache ermöglicht wird. Die verwendeten Microcontroller besitzen Speicherreserven, sodass spätere Softwareerweiterungen in gewissem Umfang möglich seinwerden.

In Abgrenzung zu den bisherigen Decodern von C-Digital bzw. Conrad Digital werden hier nun einige besondere Hinweise gegeben.

## **6.1 Rangierbetrieb**

Durch Umschalten auf **Rangieren** wird die Maximalgeschwindigkeit der Lok je nach Fahrkurventyp auf etwa **20% bis 40%** begrenzt. Der Geschwindigkeitsregler reagiert feinfühliger. **Achtung!** In dieser Betriebsart durchfährt die Lok alle auf Halt gestellten Gleisabschnitte (Signal auf rot) ohne automatisches Anhalten! Dies wird durch das Blinken im Display signalisiert. Der Vorteil liegt darin, dass Rangierfahrten beliebig durchgeführt werden können, ohne dass alle diversen, zu durchfahrenden Signale auf grün gestellt werden müssen. **Automatikfahrt** und **Doppeltraktion** sin d bei Rangierbetrieb nicht möglich.

## **6.2 Doppeltraktion, Doppeltraktion invers**

Beim Decodertyp 56 ist eine Fahrt im Gespann zweier Lokomotiven (Doppeltraktion) nur möglich, wenn eine der beiden Loks ohne Lastregelung fährt. Damit muss verhindert werden, dass die Regelungen gegeinander arbeiten, also eine Lok immer mehr schiebt, während die andere immer stärker bremst. U.U. Ist es möglich, durch Reduzierung der Regelungsstärke (s. Register D2) auf einen sehr kleinen Wert ein brauchbares Fahrverhalten für die Doppeltraktion zu erhalten. Wegen immer wieder festgestellter unterschiedlicher

Fahrverhalten, auch bei völlig baugleichen Loks, kann eine befriedigende Lösung nicht garantiert werden. Hier gilt es vor Ort entsprechend zu testen.

## **6.3 Automatikfahrt**

Ab Decodertyp 56 startet die Automatikfahrt bereits ohne separate Aktivierung durch den Handregler, sobald eine andere Lok adressiert wird. Geschwindigkeit, Fahrtrichtung, Licht und Zusatzfunktionen werden gemäß der aktuellen Stellung des Handreglers übernommen. Das Beenden der Automatikfahrt einer Lok muss dann durch erneutes Adressieren der Lok vorgenommen werden, wobei der Fahrregler auf "0" steht. Mit der Taste **Automatik** am Handregler können an der Lok die Spitzenlichter aus- oder eingeschaltet werden.

## **6.4 Aufbau des Decoder-Typ 56**

Die Lokdecoder C-Digital/Conrad-Digital wurden gegenüber aller früheren Versionen mit neuen Bauteilen und neuer Software ausgestattet, sowie der Aufbau zum Ziel kleinerer Abmessungen verändert. Es werden drei Versionen entsprechend ihrer Verdrahtungs- und Steckervarianten unterschieden, wobei ihre Software und Funktionalitäten identisch sind. Die Preise für die Decoder liegen in 2016 unter 40 Euro.

## **6.4.1 Beschreibung der Decoder-Anschlüsse**

Die Decoder dürfen bis maximal 15Volt Gleisspannung betrieben werden, entsprechend der vorgesehen Betriebsspannung der Zentrale oder des Boosters im C-Digital-/Conrad-Digital-System. Zur Verringerung der Baugrößen wurden neue Motortreiber und Treiber für Licht und Zusatzfunktionen verwendet. Die Einstellparameter wurden angepasst und neu festgelegt (s.Tabellen Kap[.3\)](#page-3-0). Die verwendeten Drahtfarben entsprechen den Vorgaben aus der NEM Richtlinie.

Drahtfarben für den Decoderanschluss am Gleis: In Fahrtrichtung rechte Schiene ROT, linke Schiene **SCHWARZ** 

**Achtung:** Der Gesamtstromverbrauch des Decoders darf auf Dauer 1,5 Ampere nicht überschreiten!

#### **a ) Decoder-Betriebsspannung**

Am Decoder stehen die Anschlüsse Decoderplus und Decoderminus zur Verfügung. Sie führen die gleichgerichtete Gleisspannung und stellen die Betriebsspannung des Decoders dar. Decoder-Plus dient meist als Gegenpol für die Zusatzfunktionen und/oder für die Spitzenlichter. An diesen Anschlüssen kann zusätzlich ein Kondensator zur Verbesserung der Gleis-Stromversorgung des Decoders angeschlossen werden. Der Kondensator muss für eine Betriebsspannung von mindestens 16 Volt ausgelegt sein. Seine Kapazität soll möglichst hoch sein, damit kurze Stromunterbrechungen z. B. bei den Lokräder am Gleis überbrückt werden können. Empfohlene Werte sind ab 220uF bis beispielsweise 2.200uF (uF = Mikrofarad), je nachdem welche Baugröße in der Lok Platz findet. Am Kondensator ist auf die korrekte Polung zu achten, der blaue Draht ist mit seinem Pluspol zu verbinden.

Drahtfarbe Decoderplus: BLAU

Drahtfarbe Decoderminus: BRAUN

#### **b ) Motoranschluss**

Der Motortreiber versorgt alle gängigen H0-Motoren und liefert bis zu 2,5 Ampere Spitzenstrom. Der Motor wird mit Schaltfrequenz von 10 bis 64 Kilohertz betrieben werden. Über 16 kHz sind kaum elektrische Betriebsgeräusche am Motor wahrzunehmen, bei 10 kHz ein sehr hochfrequentes Summen. Bei sehr niedrigen Motordrehzahlen kann man lastabhängig ein leichtes Surren wahrnehmen, weil dort dem Motor Impulse mit verstärktem Energiefluss gegeben werden. Fahrgeräusche, die z. B. durch das Getriebe erzeugt werden, bleiben unverändert. Um bei Schaltfrequenz im Kilohertzbereich eine gute Motorleistung zu erreichen, ist eine Lastregelung vorgesehen, wobei einzelne Parameter einstellbar sind. Damit kann auf bestimmte Motortypen und Getriebebeschaffenheiten, und damit auf das Fahrverhalten der Lok in gewissem Maß Einfluss genommen werden.

Für den Fahrbetrieb stehen 31 Fahrstufen zur Verfügung. Die Abstufung der Fahrstufen kann linear oder exponentiell eingestellt werden. Im exponentiellen Betrieb sind die Abstände zweier benachbarter Fahrstufen im Langsamfahrbereich kleiner gewählt, dafür die bei den hohen Fahrstufen gröber. Damit lässt sich im Langsamfahrbereich die Fahrgeschwindigkeit feiner dosieren.

Drahtfarben des Motoranschlusses: Positiver Motoranschluss (Vorwärtsfahrt) ORANGE

Negativer Motoranschluss GRAU

#### **c ) Spitzenlicht und Zusatzfunktionen (nicht Kurzschluss gesichert !)**

Der Treiberaustein für Licht und Zusatzfunktionen liefert an seinen vier Anschlüssen jeweils bis zu **0,4 Ampere.** Die Anschlüsse für die Spitzenlichter lassen sich wie bisher (Profidecoder) programmieren. Lediglich auf die Anschlussmöglichkeit am Decoderminus wurde zugunsten neuer Möglichkeiten verzichtet, da diese Anschlussart bisher kaum Verwendung fand. Die Umschaltung der Spitzenlichter entsprechend der gewählten Fahrtrichtung erfolgt automatisch und findet während der Fahrstufe 0 statt. Das Ein- und Ausschalten simuliert ein verzögertes Hell- bzw. Dunkelwerden wie man es bei der Verwendung von Glühbirnen kennt.

Da die Decoder 56 ohne zusätzlichen Tastendruck in Automatikfahrt versetzbar sind, wurde die dadurch frei gewordene Automatiktaste des Handreglers verwendet, um die Spitzenlichter ein- bzw. auszuschalten.

Die Anschlüsse der Zusatzfunktionen F1 und F2 werden standardmäßig mit Gegenpol Decoderplus betrieben.

**Hinweis:** Der Betrieb von F1 gegen Lokgehäuse, wie es z. B. bei älteren Loks mit einem Rauchgenerator vorkommt, kann unter Einschränkungen erfolgen. Falls dabei am Lokgehäuse Minuspol anliegt, weil die Lok in entsprechender Richtung auf dem Gleis steht, wird für die Zeit der Aktivierung des F1 Anschlusses (F1- Schalter am Handregler EIN) der F2 Anschluss unabhängig von der F2-Taste ebenfalls aktiviert.

Der Anschluss F1 kann zusätzlich in einer Automatik-Funktion (F1-Automatik) programmiert werden. Dann wird er, solange die Lok das HALT-Datensignal, z. B. Haltabschnitt vor rotem Signal, empfängt, abgeschaltet. Ein Rauchgenerator an F1 betrieben wird dann beim Einfahren in den Haltabschnitt abgeschaltet und er beendet langsam seine Rauchtätigkeit. Mit dem Grünwerden aktiviert der Decoder wieder den F1 Anschluss und der Rauchgenerator beginnt Rauch zu entwickeln.

Der F2 Anschluss kann als Tast- oder als Schaltausgang programmiert werden. Als Schaltausgang wechselt der F2 Anschluss bei jeder Betätigung der F2 Taste nach "Ein" oder "Aus". Als neue Funktion kann der Anschluss als Dimmer programmiert werden. Solange auf die F2 Taste gedrückt wird, fährt der Ausgang F2 gedimmt hoch und beim nächsten Tastendruck runter. Losgelassen bleibt der eingestellte Dimm-Wert am F2 Anschluss bis zum nächsten Tastendruck bestehen.

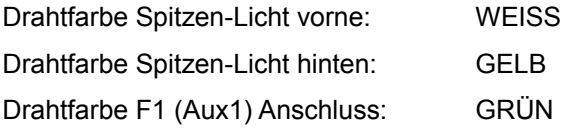

**Achtung**: Die Ausgänge für Licht und Zusatzfunktionen sind **nicht Kurzschluss gesichert**. Ein Kurzschluss würde zur Zerstörung des Treiberbausteins führen und muss absolut vermieden werden! Folglich ist die Verdrahtung an diesen Anschlüssen vor Inbetriebnahme in der Lok genauestens zu überprüfen! Nicht verwendete Anschlussdrähte müssen isoliert werden, damit Kurzschlüsse durch Berührung mit anderen Anschlussdrähten oder mit dem Lokgehäuse verhindert werden.

Zur Sicherheit kann man direkt an den Anschlüssen von Licht und Zusatzfunktionen Vorwiderstände von 22 Ohm (Verbraucher mit Strombedarf über 200mA) bis 47 Ohm (Verbraucher mit Strombedarf unter 200mA) einschalten, damit bei eventuellen Kurzschlüssen der Strom begrenzt bleibt.

## **6.4.2 Bauliche Ausführungen der Decoder-Typ 56**

Die Decoder 56 können als bedrahtete Version (Standard), mit 21-pol Schnittstelle für TRIX-Modelle oder mit 16-pol PLUX Schnittstelle geliefert werden.

#### **a ) Standard Decoder 56 mit Drahtanschlüssen**

Abmessungen:  $20.5 \times 14 \times 5.5$  mm<sup>3</sup> (LBH)

Der Standard Decoder ist mit Anschlussdrähten, Drahtfarben nach NEM 652, versehen. Der Einbau in die Lok erfolgt durch Anlöten der Drähte an den entsprechenden Stellen. Nicht verwendete Drähte müssen isoliert oder können abgelötet werden.

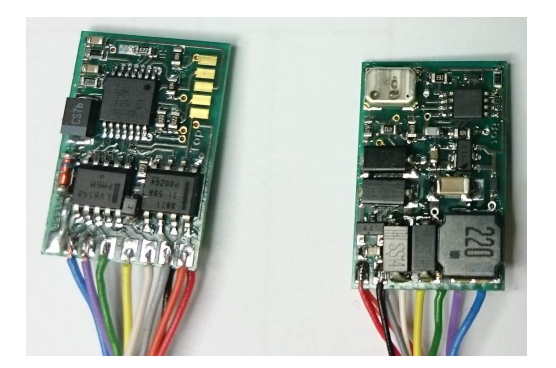

## **b ) Decoder mit 21-pol Schnittstelle für TRIX (Decoder 5621)**

#### Abmessungen:  $25.5 \times 16.5 \times 5.5$  mm<sup>3</sup> (LBH)

Der Decoder besitzt eine 20-pol Buchsenleiste zum Einstecken auf dem in der Lok vorgesehenen Steckplatz. Nicht alle Lokhersteller beachten die vorgeschlagenen Abmessungen gemäß NEM Richtlinie. Bitte deshalb vor der Decoderauswahl die Abmessungen an der Lok überprüfen und vergleichen. Der Pol 12 enthält keine elektrische Verbindung und liegt außerhalb der Buchsenleiste. Der Pol 11 (siehe rechtes Bild links unten) liegt ebenfalls außerhalb der Buchsenleiste, ist nicht gebohrt und zeigt damit die Steckrichtung (Index) für den Decoder in der Lok an.

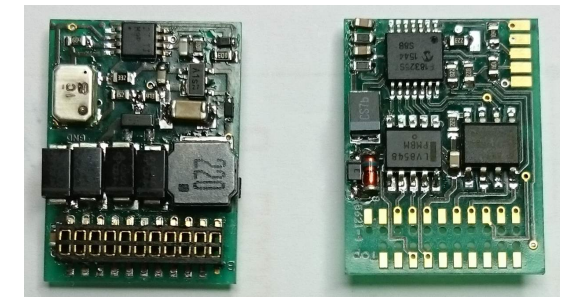

## **c ) Decoder mit 16-pol PLUX Schnittstelle (PLUX16)**

Abmessungen: 23,5 x 13 x 5,5 mm<sup>3</sup> (LBH)

Der Decoder wird in die dafür vorgesehene Schnittstelle in der Lok eingestekckt. Die Abmessungen des Decoder 56PX sind etwas größer als die lt. NEM Richtlinie empfohlen. Bitte zuvor prüfen, ob der Decoder in der Lok in den dafür vorgesehenen Platz hinein passt.

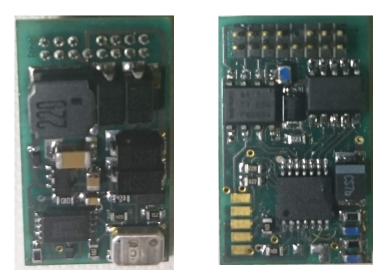

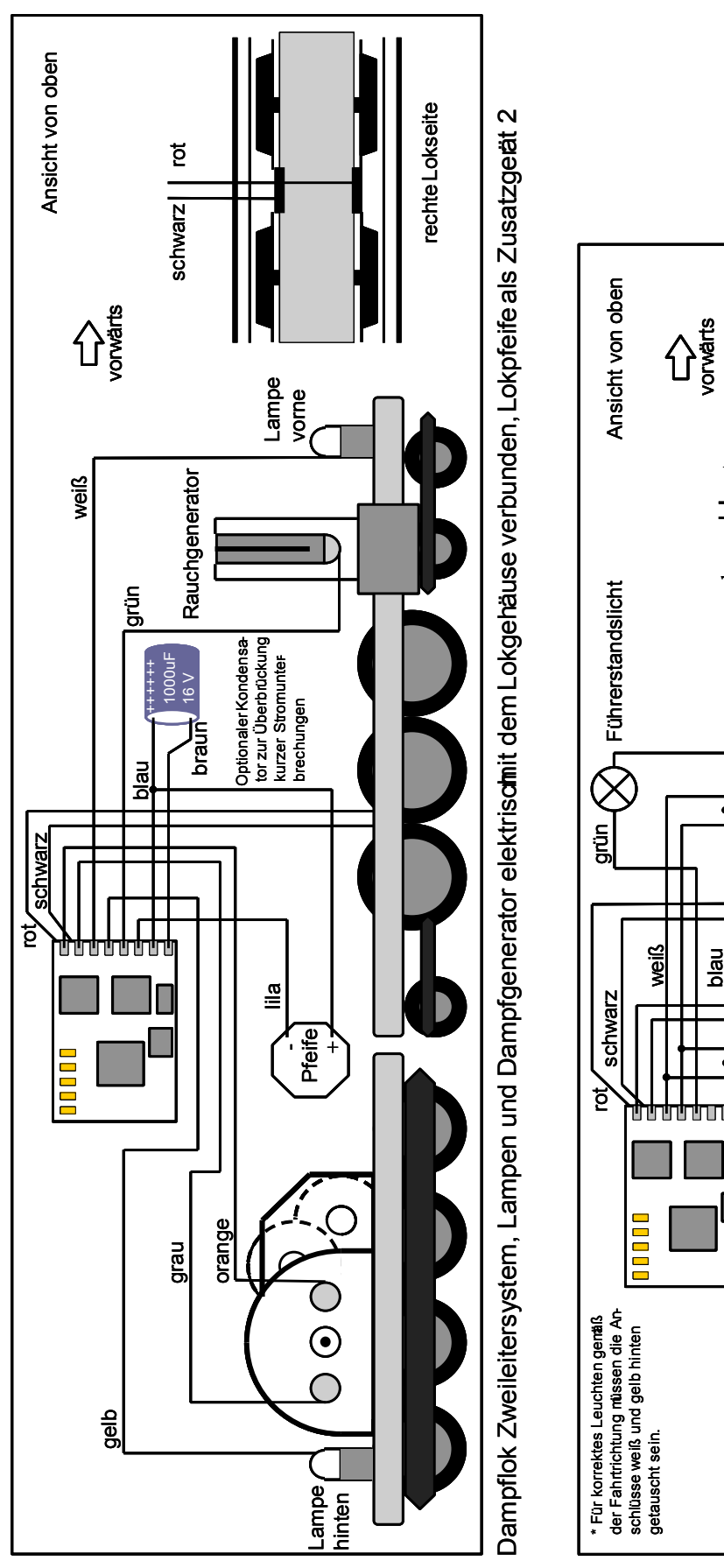

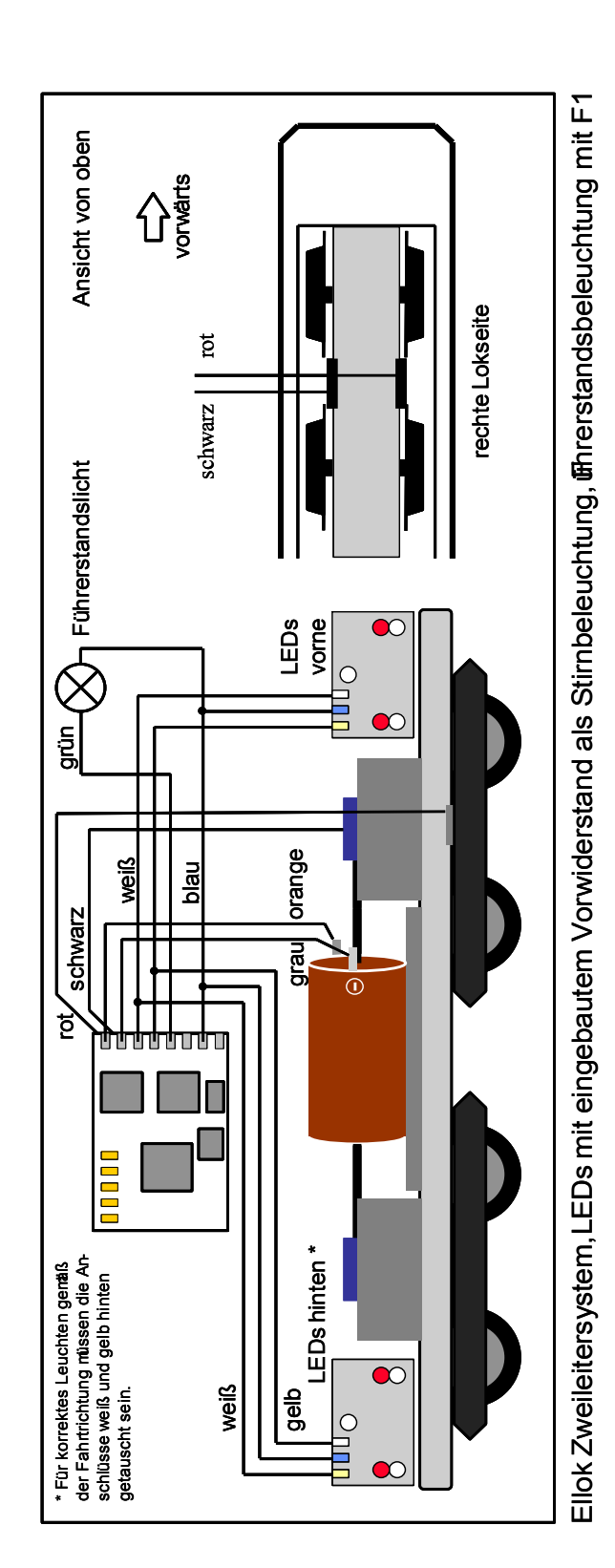

# **7 Verdrahtungsbeispiele Decodereinbau**